# **Smart Glasses MOVERIO BT-35E**

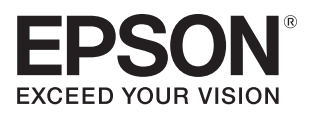

## **Használati útmutató**

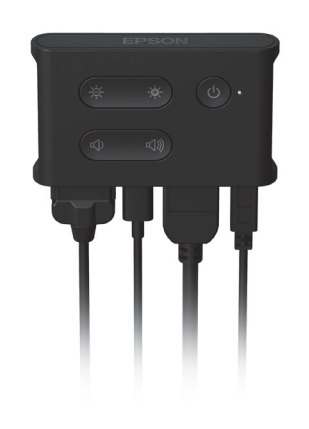

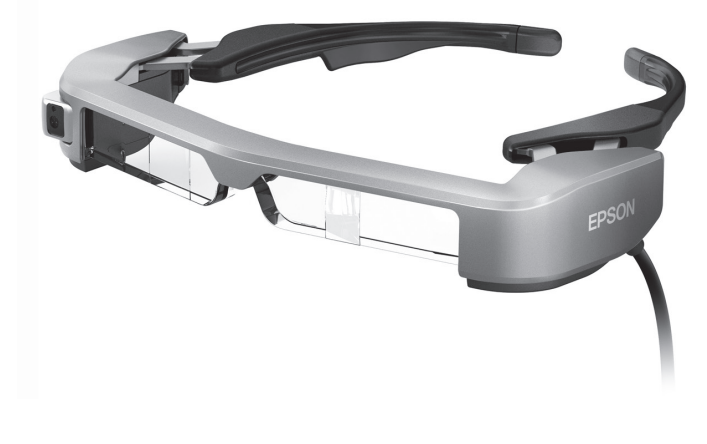

© Seiko Epson Corporation 2018. All rights reserved. 2018.9

#### **Információk a Moverio weboldalán**

Műszaki információkat biztosít. **https://tech.moverio.epson.com/en/bt-35e/**

# **Tartalomjegyzék**

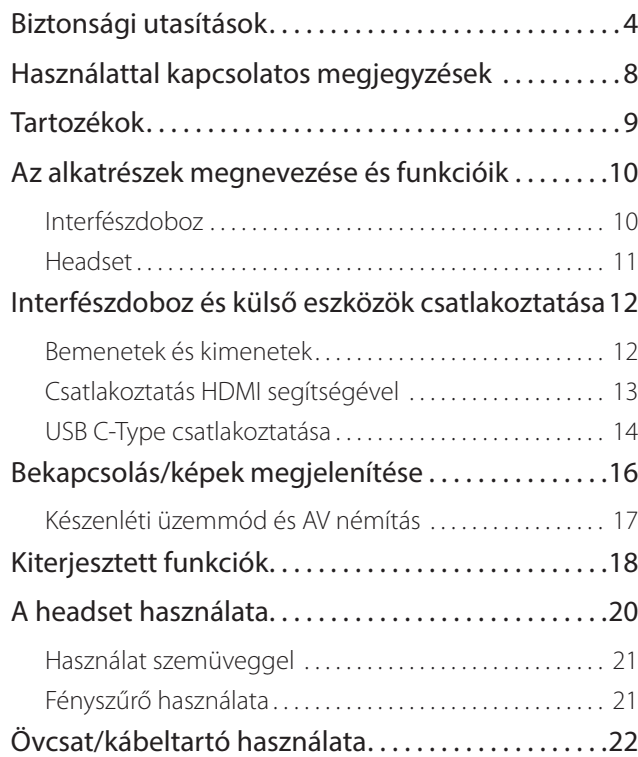

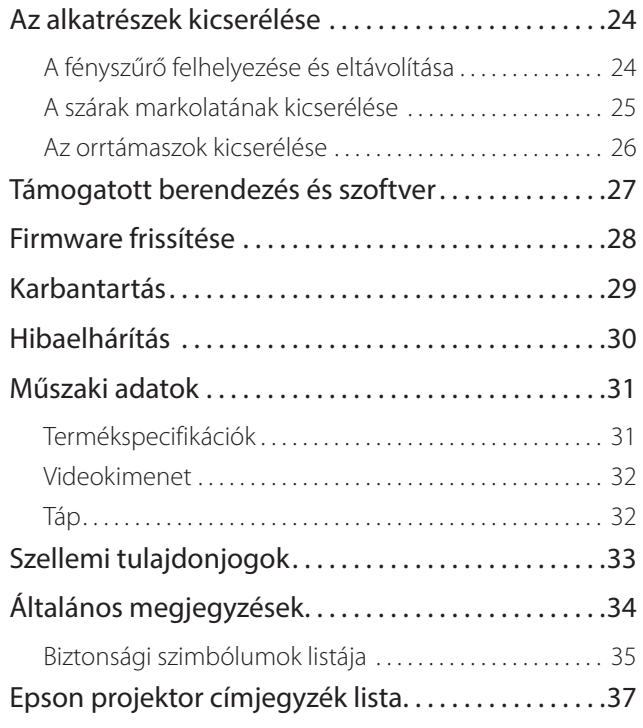

#### **A Használati útmutató felépítése**

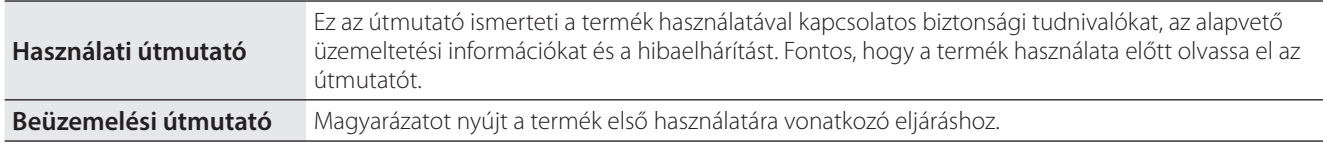

#### **A kézikönyvben előforduló szimbólumok**

#### ■ Biztonsági szimbólumok

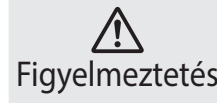

Figyelmeztetés mélyi sérüléshez vagy akár halálhoz vezethet. Vigyázat Ez a szimbólum olyan információkat jelöl, amelyek figyelmen kívül hagyása súlyos sze-

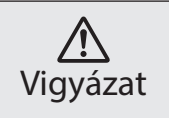

Ez a szimbólum olyan információkat jelöl, amelyek figyelmen kívül hagyása személyi sérüléshez vagy fizikai károkhoz vezethet.

#### ■ Általános tájékoztató szimbólumok

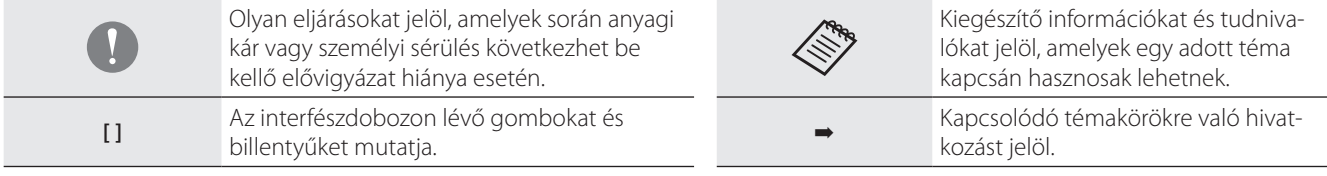

## <span id="page-3-0"></span>**01\_Chapter title Biztonsági utasítások**

A saját biztonsága érdekében olvassa el figyelmesen a mellékelt dokumen-<br>tumokat a termék helyes használatát illetően. Ha elolvasta a dokumentu-. . . . . . . . . . .<br>lesz rá. A saját biztonsága érdekében olvassa el figyelmesen a mellékelt dokumenmot, tegye biztos helyre, hogy a jövőben gyorsan elővehesse, ha szüksége

#### **Figyelmeztetés Használati környezettel és feltételekkel kapcsolatos óvintézkedések**

Kizárólag a terméken feltüntetett tápfeszültségen működtesse a terméket.

Kizárólag a termékhez mellékelt hálózati adaptert és USB tápkábelt használja. Másfajta tápkábel vagy hálózati adapter használata felhevülést, tüzet, robbanást, hibás működést vagy folyadékszivárgást okozhat.

A hálózati adapter használata során tartsa be az alábbi óvintézkedéseket. Ennek elmulasztása tüzet vagy áramütést okozhat.

- Ne csatlakoztassa a hálózati adaptert olyan csatlakozóba, amelybe már sok más eszköz is csatlakoztatva van.
- Ne dugja a hálózati adaptert poros hálózati csatlakozóba.
- A hálózati adaptert szorosan illessze a csatlakozóba.
- Nedves kézzel ne fogja meg a dugót.
- Ne fedje be vagy tekerje be a hálózati adaptert törlőkendővel vagy bármi mással.
- Ne használja tűz, kályha vagy elektromos fűtőberendezés közelében.

Ne használja a hálózati adaptert, az USB tápkábelt vagy a USB C-Type-kábelt, ha azok sérültek. Ennek elmulasztása tüzet vagy áramütést okozhat.

A biztonsága érdekében húzza ki a tápkábelt, ha nem használja a terméket.

A szigetelés megsérülhet, ami áramütést, tüzet vagy üzemzavart okozhat.

Ne érintse meg a csatlakozót vihar idején. Ennek elmulasztása tüzet vagy áramütést okozhat.

Ne hagyja a terméket olyan helyen, ahol a hőmérséklet kívül esik a megadott üzemeltetési tartományon, például zárt ablakú gépjárműben, közvetlen napfénynek kitett helyen, illetve légkondicionáló vagy fűtőberendezések nyílásai előtt. Lehetőleg azokat a helyeket is kerülje, ahol hirtelen hőmérséklet-ingadozások tapasztalhatók. Ellenkező esetben tűz, üzemzavar vagy meghibásodás következhet be.

A termék nem vízálló. Nedves kézzel ne érjen a hálózati adapterhez, csatlakozókhoz és kábelekhez a csatlakozó portoknál. Ennek elmulasztása tüzet, égési sérülést vagy áramütést okozhat.

Ne használja a terméket olyan helyen, ahol vizes lehet, illetve magas páratartalmú helyen, például fürdőkádban vagy zuhanyzóban. Ennek elmulasztása tüzet vagy áramütést okozhat.

Ne tegye a terméket füstnek, gőznek, párának vagy pornak kitett helyre, például konyhapultra vagy párásító közelébe. Ennek elmulasztása tüzet, áramütést vagy a képminőség romlását okozhatja.

Nem szabad a terméket textillel vagy hasonló anyaggal letakarni használat közben. Ellenkező esetben a burkolat felhevülés vagy tűz miatt deformálódhat.

Ne érjen az interfészdobozhoz túl sokáig működés közben. Mivel ha túl sokáig ér a bőréhez, az kisebb égési sérülést okozhat, akkor is, ha a zsebében van vagy ruhadarabon keresztül.

Ne tegye ki a kamera lencséjét hosszú időre közvetlen napfény hatásának. Ennek elmulasztása a lencséből távozó koncentrált fénysugarak miatt tüzet vagy robbanást eredményezhet.

#### **Figyelmeztetés A termék használatával kapcsolatos óvintézkedések**

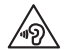

Ne kezdje el használni a terméket magas hangerőn. Ez károsíthatja a hallását. A termék kikapcsolása előtt állítsa alacsonyra a hangerőt, a bekapcsolást követően pedig fokozatosan növelje. Az esetleges halláskárosodás megelőzése érdekében ne hallgassa a készüléket túl magas hangerőn hosszú ideig.

Ne húzza a kábelt, amikor behelyezi/eltávolítja a csatlakozó portok csatlakozójából. Győződjön meg róla, hogy a csatlakozót egyenesen illeszti be a csatlakozó portjába. Ha a csatlakozás nem megfelelő, az tüzet, égési sérülést vagy áramütést okozhat.

Győződjön meg róla, hogy eredeti, tanúsítvánnyal rendelkező kábelterméket használ az USB-C vagy HDMI porthoz való csatlakozáshoz. Ha nem tartja be ezeket az óvintézkedéseket, az tüzet, égési sérülést, áramütést vagy a termék károsodását okozhatia a nem megfelelő kábelezés következtében, ha tanúsítvánnyal nem rendelkező termékeket használ.

Ügyeljen, hogy egyetlen vezető tulajdonságú idegen tárgy se érjen hozzá a külső eszközcsatlakozóhoz vagy a fülhallgató mikrofonaljzatához, és ne kerüljön vezető tulajdonságú idegen tárgy a csatlakozóportokba. Ez rövidzárlatot okozhat, ami tűzhöz vagy áramütéshez vezethet.

Ne hagyja, hogy oldószer, például alkohol, benzin vagy hígító érintkezzen a termékkel. Ezenkívül ne tisztítsa a terméket nedves kendővel vagy oldószerrel. Ellenkező esetben a készülékház deformálódhat vagy megrepedhet, és áramütés, üzemzavar vagy tűz következhet be.

A termék burkolatát csak képzett szakember nyithatja fel. Ne szerelje szét és ne alakítsa át a készüléket (a fogyóeszközöket is beleértve). A készülék belsejében lévő alkatrészek többsége feszültség alatt áll, ezért tüzet, áramütést, balesetet vagy mérgezést okozhat.

Ne tegye ki a készülék lencséjét erős ütés hatásának, és ne üsse hozzá kemény tárgyakhoz. Ha a lencse sérült, szilánkok szóródhatnak szét, amelyek súlyos sérülést okozhatnak a szemekben és az arcon.

Ne dobja a terméket tűzbe, és ne hevítse fel. Ne tegyen a készülékre nyílt lángot, például gyertyát. Ez felforrósodást, tüzet vagy robbanást okozhat.

#### **Figyelmeztetés Képek megtekintésével kapcsolatos óvintézkedések**

Ne viselje a terméket gépkocsi vagy motorkerékpár vezetése, kerékpározás vagy más veszélyforrást jelentő tevékenységek közben. Ez balesetet vagy személyi sérülést okozhat.

Ne használja a terméket instabil helyen, például lépcsőn vagy a magasban. Ezenkívül ne használja a készüléket, ha veszélyes helyen, például olyan gépek vagy berendezések közelében sétál, amelyekbe a kábelek beakadhatnak, továbbá olyan helyen, ahol túl nagy a forgalom, vagy ahol sötét van. Ez balesetet vagy személyi sérülést okozhat.

Amikor séta közben nézeget képeket a készüléken, vegye figyelembe a környezetét. Ha túlságosan a képre összpontosítja a figyelmét, balesetet szenvedhet, eleshet, és összeütközhet másokkal.

Ha sötét helyen néz képeket, a képek fényereje miatt nehezen fogja látni a környezetét. Mindig vegye figyelembe a környezetét.

Ha kisméretű, zárt helyen használja a terméket, szintén vegye figyelembe a környezetét.

A termék viselése közben ne nézzen közvetlenül a Napba vagy erős fénybe, még akkor sem, ha a fényszűrőt használja. Ez súlyos szemsérülést vagy látáskárosodást okozhat.

Győződjön meg arról, hogy a headset viselése közben a kábel nincs semmibe beakadva Ön körül. Arra is ügyeljen, hogy a kábel ne legyen megtekeredve a nyaka körül. Ez balesetet vagy személyi sérülést okozhat.

Ügyeljen arra, hogy a kábel lehetőleg ne sérüljön meg. Ellenkező esetben a kábel tüzet vagy áramütést okozhat.

- Ne okozzon kárt a kábelben.
- Ne tegyen súlyos tárgyakat a kábelre.
- Ne hajlítsa, ne csavarja és ne húzza meg a kábelt túl erősen.
- A tápkábelt tartsa távol a forró elektromos készülékektől.

#### **Figyelmeztetés A termék rendellenessége esetén betartandó óvintézkedések**

Az alábbi esetekben húzza ki a tápkábelt, és vegye fel a kapcsolatot a helyi viszonteladóval vagy az Epson szervizközpontjával. A termék ilyen állapotban történő további használata tüzet vagy elektromos áramütést okozhat. Ne kísérelje meg saját maga megjavítani a terméket:

- Ha füstöt vagy furcsa szagot, illetve zajt tapasztal.
- Ha víz, egyéb folyadék vagy idegen tárgy került a termékbe.

• Ha a terméket elejtették vagy a burkolata megsérült.

#### **Vigyázat Használati környezettel és feltételekkel kapcsolatos óvintézkedések**

Ne tegye a terméket rezgésnek vagy ütődésnek kitett helyre.

Amikor képeket néz, játszik vagy zenét hallgat a készülékkel, győződjön meg arról, hogy a környezete biztonságos, és a közvetlen közelében nincsenek törékeny tárgyak. A képek megtekintésekor önkéntelenül mozgathatja a testét, ami a közelben lévő tárgyak rongálódásával vagy személyi sérüléssel járhat.

Ne helyezze a terméket nagyfeszültségű vezetékek vagy mágneses tárgyak közelébe. Ellenkező esetben üzemzavar vagy meghibásodás következhet be.

Karbantartás előtt győződjön meg róla, hogy kihúzta a tápkábelt, és leválasztott minden kábelt. Ellenkező esetben áramütést okozhat.

#### **Vigyázat A termék használatával kapcsolatos óvintézkedések**

Hagyja abba a készülék használatát, ha a termékkel érintkező bőrfelületen (arcán stb.) viszketést érez, miközben a készüléket hordja, vagy ha bármilyen szokatlan kiütést tapasztal, és forduljon bőrgyógyászhoz.

Ha a termék használata közben verítékezik, törölje le a verítéket az arcáról és a készülékről. A termék ilyen állapotban történő további használata viszketést vagy kiütést okozhat.

A saját biztonsága érdekében ne használjon átalakító adaptert vagy hosz-

szabbító kábelt, ha USB-C portot vagy HDMI portot használ.

Az interfészdobozt szorosan tartsa, vagy helyezze stabil felületre, és győződjön meg arról, hogy a kábelek nincsenek erősen meghúzva.

A termék leselejtezésekor tartsa be a helyi előírásokat és rendeleteket.

#### **Vigyázat Képek megtekintésével kapcsolatos óvintézkedések**

Amikor a termékkel képeket nézeget, időnként tartson szünetet. A hosszú ideig tartó képnézegetés szemmegerőltetést okozhat. Ha a szünet után is fáradtnak vagy megerőltetettnek érzi a szemeit, azonnal hagyja abba a képnézegetést.

Ne ejtse el a terméket, és ne kezelje durván. Ezenkívül ha a termék ütés (pl. esés) miatt eltörik, ne használja tovább. A termék további használata az üvegszilánkok miatt sérülést okozhat.

A termék viselése során ügyeljen a keret széleire. Ezenkívül ne tegye az ujját a termék mozgó alkatrészei közé. Ez személyi sérülést okozhat.

Győződjön meg arról, hogy a terméket helyesen viseli. A helytelen használat émelygést okozhat.

A terméket kizárólag a használati útmutatóban említett célra szabad használni. Ez személyi sérülést okozhat.

Ha bármilyen probléma vagy üzemzavar merül fel, azonnal hagyja abba a termék használatát. A termék további használata sérülést, illetve émelygést okozhat.

Ha a bőrét furcsának érzi a termék viselésekor, azonnal hagyja abba a termék használatát, és forduljon bőrgyógyászhoz. Ritkán allergia fordulhat elő a termék bevonata vagy anyaga miatt.

A 3D-s hatás érzékelése minden egyén esetében más. Hagyja abba a 3D funkció használatát, ha furcsán érzi magát, vagy nem észleli a 3D-s hatást. A 3D-s képek további megtekintése émelygést okozhat.

A terméket hat éven aluli gyermek nem használhatja, mivel az ő látása még fejlődésben van.

Ha hét éves vagy idősebb gyermek használja a terméket, mindig csak felügyelet alatt tegye azt, és ne viselje a készüléket hosszú ideig. Mindig figyelje a gyermek fizikai állapotát és ellenőrizze, hogy a gyermek nem erőlteti-e a szemét.

Ne használja a terméket, ha érzékeny a fényre, vagy émelygést érez. Ez súlyosbíthatja a meglévő állapotát.

Ne használja a terméket, ha korábban szembetegsége volt. Ezzel súlyosbíthatja például a kancsalság, a gyenge látás vagy az anizometrópia tüneteit.

# <span id="page-7-0"></span>**01\_Chapter title Használattal kapcsolatos megjegyzések**

Ez a termék Si-OLED kijelző panelt használ. Az Si-OLED jellemzői miatt úgy<br>érezheti, hogy a nanel heégett vagy kicsi a fényereje. Ez nem jelent meg<sub>t</sub> hibásodást.<br>. érezheti, hogy a panel beégett vagy kicsi a fényereje. Ez nem jelent meg-

A beégés csökkentése érdekében tegye az alábbiakat:

- Ne jelenítsen meg egy képet túl hosszú ideig.
- Rejtse el a jelzéseket vagy szövegeket, amelyek mindig ugyanott jelennek meg.
- Csökkentse a kijelző fényerejét.

#### **Biztonsági jelölések listája (az IEC60950-1 A2 szerint)**

Az alábbi táblázat a készüléken lévő biztonsági jelölések jelentésének listáját tartalmazza.

> Jóváhagyott szabványok: IEC60417 5031 sz. Jelentés: Közvetlen áram Azt jelzi a besorolási táblán, hogy a készülék csak egyenárammal üzemeltethető; a megfelelő csatlakozási végpontokat azonosítja.

### **Vigyázat A headset használatával kapcsolatos óvintézkedések**

Ne ejtse el a headsetet, és ne kezelje durván.

A karok csak kifelé nyithatók. Ne erőltesse más irányba. Ha erőlteti a karokat, azok megsérülhetnek.

Az eszköz szállítása esetén győződjön meg róla, hogy az eszköz dobozát és az erre a célra szolgáló hordtáskát használja, és nem alkalmaz túlzott erőt a karokon.

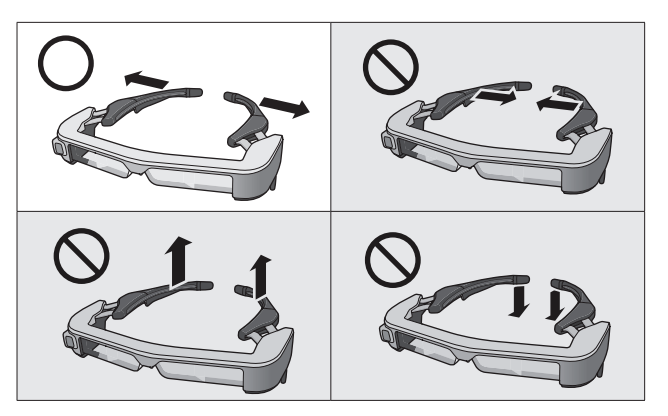

# <span id="page-8-0"></span>**01\_Chapter title Tartozékok**

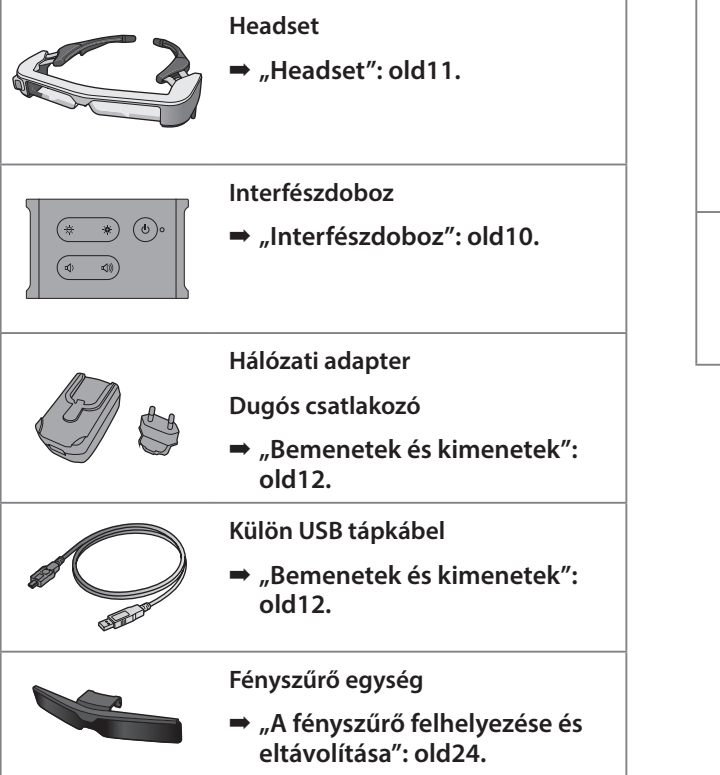

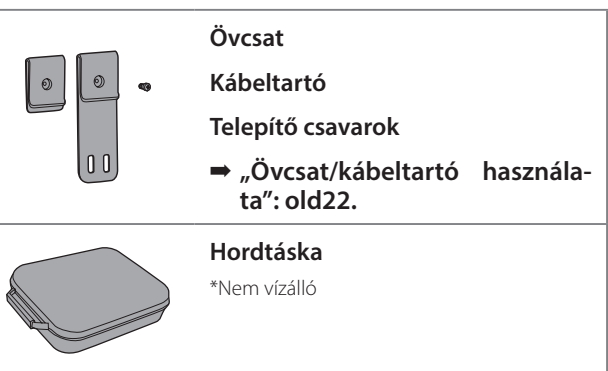

# <span id="page-9-2"></span><span id="page-9-0"></span>**01\_Chapter title Az alkatrészek megnevezése és funkcióik**

## <span id="page-9-1"></span>**01\_Head A Interfészdoboz**

### 02\_\_lead **[ ] (Készenlét) gomb**

Beállítja és feloldja a készenléti üzemmódot és az AV némítást, és megmutatja/ elrejti a képeket.

➡ **["Készenléti üzemmód és AV némítás":](#page-16-1)  [old17.](#page-16-1)**

### **[ / ] (Fényerősség beállítása) gombok**

0 és 20 közötti tartományban fokozatosan állítja a fényerősséget. Tartsa a gombokat lenyomva a fényerő növeléséhez vagy csökkentéséhez.

### **[ / ] (Hangerő) gombok**

0 és 15 közötti tartományban fokozatosan állítja a hangerőt. Tartsa a gombokat lenyomva a hangerő növeléséhez vagy csökkentéséhez.

### **Headset csatlakozója**

Csatlakoztatja a headsetet.

- ➡ **["Csatlakoztatás HDMI segítségével": old13.](#page-12-1)**
- ➡ **["USB C-Type csatlakoztatása": old14.](#page-13-1)**

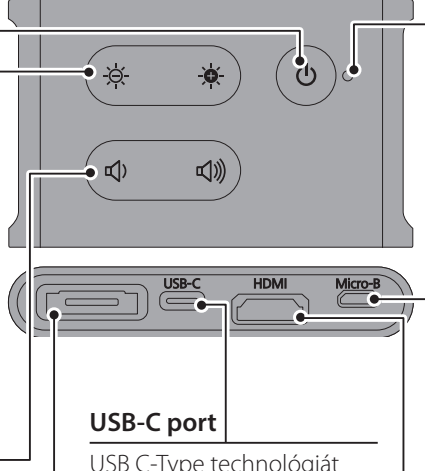

- USB C-Type technológiát támogató külső eszközökhöz csatlakozik. Videójeleket vihet be és tápellátást biztosíthat a csatlakoztatott eszközről. Kamera adatokat és érzékelő adatokat nyerhet ki a headsetből a csatlakoztatott eszközre.
- ➡ **["USB C-Type csatlakoztatá](#page-13-1)[sa": old14.](#page-13-1)**

#### **LED-jelzőfény**

A termék állapotát jelzi.

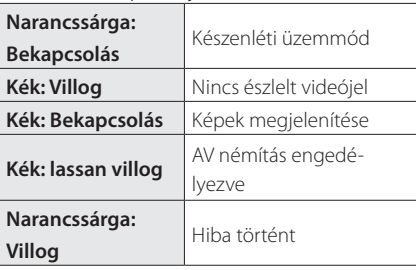

### **Micro-B port**

Ez a port tápellátásra szolgál. (Nem alkalmas adatátvitelre.)

### **HDMI port**

Videó adatokat visz be videokészülékekről vagy HDMI-t támogató számítógépekről.

➡ **["Csatlakoztatás HDMI segítségével":](#page-12-1)  [old13.](#page-12-1)**

**Karok**

## <span id="page-10-1"></span><span id="page-10-0"></span>**Headset**

#### **A szár markolata**

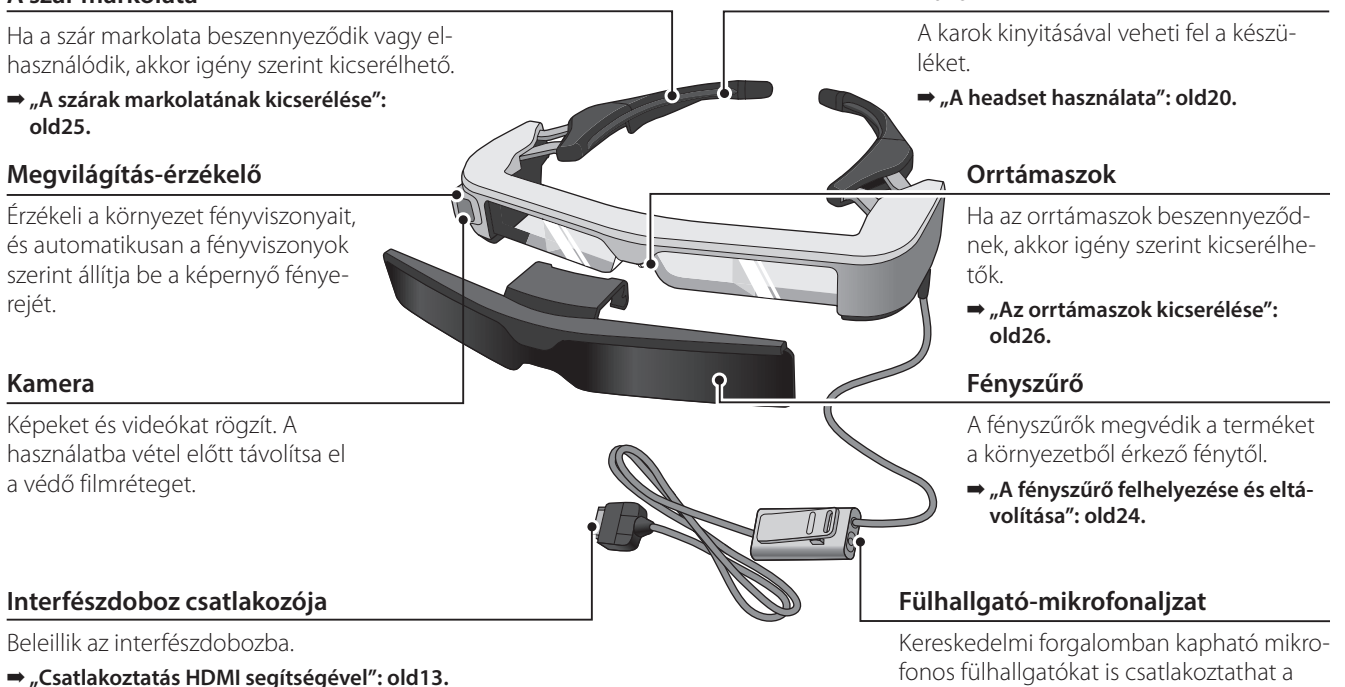

➡ **["USB C-Type csatlakoztatása": old14.](#page-13-1)**

➡ **["A headset használata": old20.](#page-19-1)**

készülékhez.

# <span id="page-11-0"></span>**01\_Chapter title Interfészdoboz és külső eszközök csatlakoztatása**

## <span id="page-11-1"></span>**01\_Head A Bemenetek és kimenetek**

Az interfészdoboz és a külső eszközök az alábbi adatok és tápellátás bemenetét/kimenetét biztosítják.

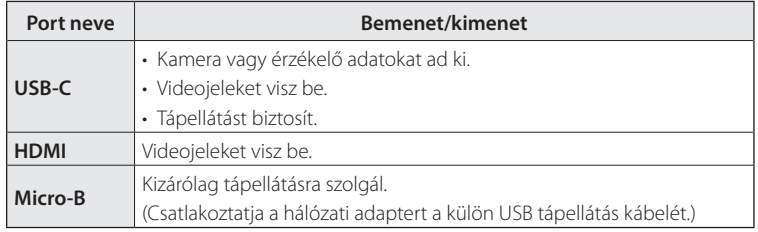

A USB C-Type kábelek és a HDMI kábelek nincsenek mellékelve a termékhez. Előre el kell készítenie egyet.

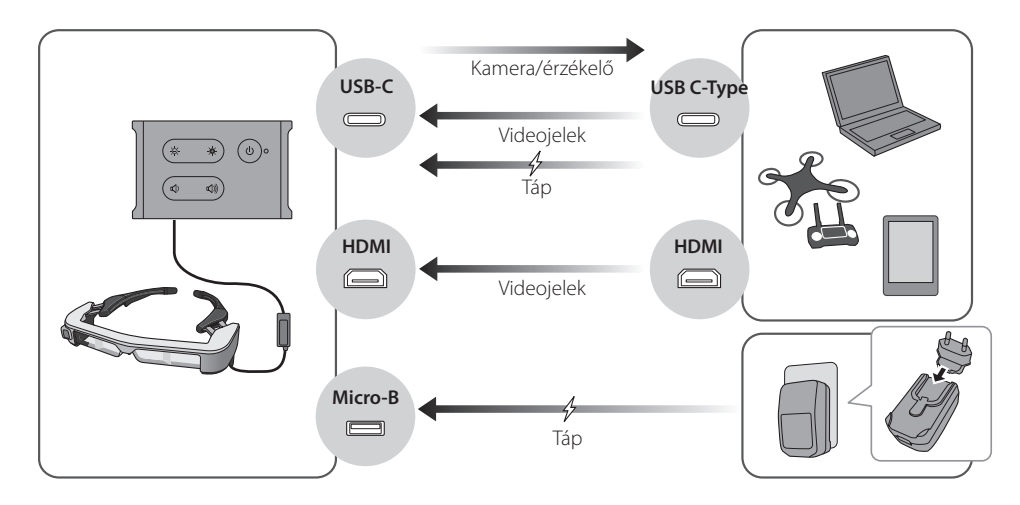

## <span id="page-12-1"></span><span id="page-12-0"></span>**Csatlakoztatás HDMI segítségével**

Kövesse az alábbi lépéseket a képek HDMI segítségével csatlakoztatott külső eszközről való megjelenítéséhez.

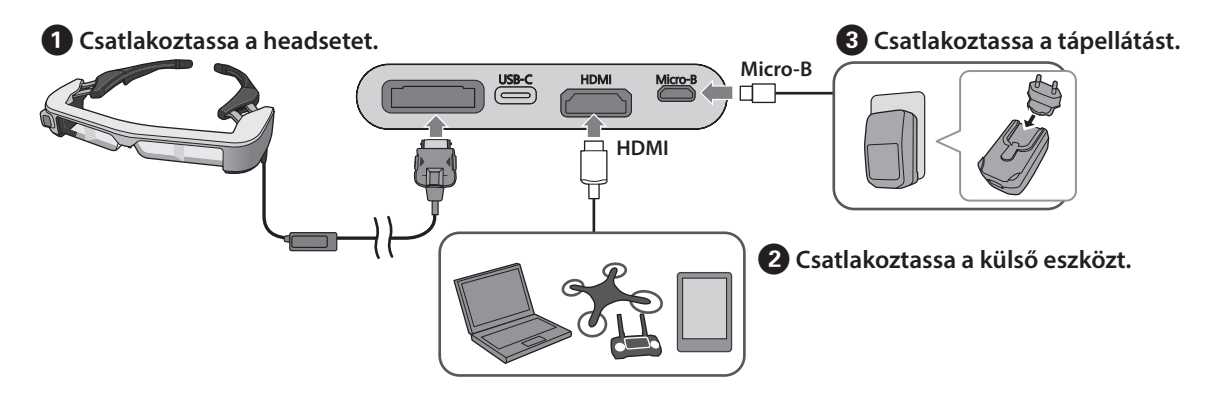

Ha headset érzékelő vagy kamera adatait használja, csatlakozzon az USB-C porthoz. A HDMI portról érkező videojelek elsőbbséget élveznek az USB-C portól érkező videojelekkel szemben.

➡ **["Ha headset érzékelőt vagy kamerát használ": old15.](#page-14-0)**

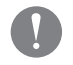

- A tápellátás csatlakoztatása előtt csatlakoztassa a headsetet.
- Ne csatlakoztassa vagy válassza le a headsetet működés közben.
- A headset kábel kihúzása előtt ne feledje kihúzni a dedikált USB tápkábelt.
- A HDMI-t nem csatlakoztathatja átalakító adapterrel.
- Annak érdekében, hogy a csatlakozó portok ne használódjanak el a használat során, ne szerelje szét a hálózati adaptert összeszerelést követően.

## <span id="page-13-1"></span><span id="page-13-0"></span>**USB C-Type csatlakoztatása**

Ha külső eszközt csatlakoztat USB C-Type segítségével, használhatja a headset érzékelőiről és a kameráról érkező adatokat, és megnézheti a képeket. Mivel tápellátási forrásként is használható a USB C-Type kábellel három műveletet végezhet egyidejűleg, videojeleket vihet be, érzékelő/kamera adatokat nyerhet ki, és tápellátást biztosíthat.

#### A **Csatlakoztassa a headsetet.**

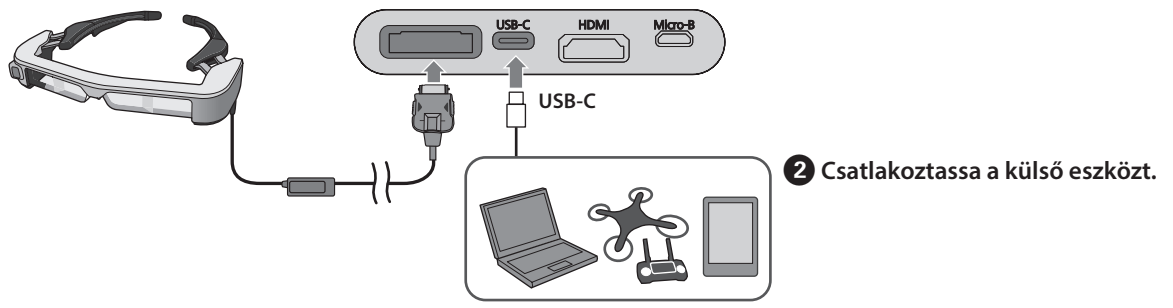

- A tápellátás csatlakoztatása előtt csatlakoztassa a headsetet.
- Ne csatlakoztassa vagy válassza le a headsetet működés közben.
- A USB C-Type-kábelt a headset kábel eltávolítása előtt húzza ki.
- A csatlakoztatott berendezésnek támogatnia kell az USB 2.0/3.0 technológiát.
- Győződjön meg róla, hogy eredeti, tanúsítvánnyal ellátott USB C-Type-kábelt használ.
- A USB C-Type-kábelt nem csatlakoztathatja átalakító adapterrel.

#### **Megjegyzések USB C-Type technológiával megjelenített képekkel kapcsolatban**

- Ez a termék támogatja a DisplayPort váltás üzemmódját (DP Alt mód) USB C-Type esetén.
	- ➡ **["Támogatott berendezés és szoftver": old27.](#page-26-1)**
- Képek megjelenítéséhez USB C-Type segítségével a csatlakoztatott eszköznek támogatnia kell a USB C-Type portról érkező videojeleket.
- Eszköztől függően elképzelhető, hogy a képek megjelenítése nem támogatott. További információt a csatlakoztatni kívánt berendezéshez mellékelt útmutatóban találhat.

#### **Megjegyzések USB C-Type technológiával biztosított tápellátással kapcsolatban**

- Ez a termék támogatja a USB C-Type áramerősséget, 1,5 A-t.
- Ellenőrizze, hogy a csatlakoztatott berendezés támogatja az 5 V/1,5 A vagy nagyobb USB C-Type technológiával biztosított tápellátást.
- Ha tápellátás nem biztosítható a csatlakoztatott berendezésről, csatlakoztassa a hálózati adaptert a Micro-B porthoz a tápellátás érdekében.
- A Micro-B porton keresztül biztosított tápfeszültségnek nagyobb a prioritása, mint ennek a terméknek. Ha használat közben módosítja a tápellátást, a termék átmeneti időre kikapcsol.

Ha az érzékelő/kamera funkciót használja, feltétlenül konfigurálja igény szerint a csatlakoztatott készüléket.

#### <span id="page-14-0"></span>Ha headset érzékelőt vagy kamerát használ

A headsetbe beépített érzékelőkből és kamerából érkező adatok az USB-C portból érkező kimenetek. Egyes eszközök nem támogatják az érzékelőkről vagy kamerákról érkező adatok használatát. További részletek a következőkben találhatók.

#### ➡ **["Támogatott berendezés és szoftver": old27.](#page-26-1)**

# <span id="page-15-0"></span>**01\_Chapter title Bekapcsolás/képek megjelenítése**

**01\_Head A** Ha a tápfeszültséget a Micro-B port vagy az USB-C port bemenet esetén a videó automatikusan megjelenik. biztosítja, akkor a termék bekapcsol. Ezenkívül videojel-

Ha nincs betáplált bemeneti jel, < No Signal > jelenik meg a képernyőn.

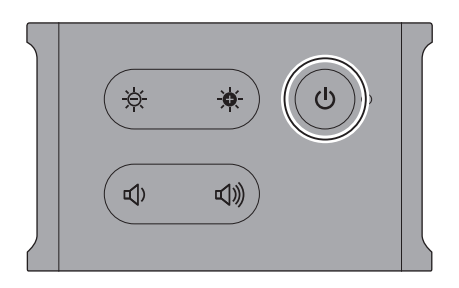

Kép megtekintése közben elrejtheti a képeket, és lenémíthatja a hangokat a(z)  $\lfloor \biguplus$ ] gomb (AV némítás) segítségével.

Nyomja meg a(z)  $[0]$  gombot újra az AV némítás feloldásához, és a képek és hang visszakapcsolásához.

A termék kikapcsolásához válassza le a tápellátó forrást.

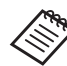

Lásd az alábbi tájékoztatást a gombok használatával kapcsolatos részletekért.

- ➡ **["Interfészdoboz": old10.](#page-9-1)**
- ➡ **["Kiterjesztett funkciók": old18.](#page-17-1)**
- 
- Film lejátszásakor a film lejátszása folytatódik, ha a képek el vannak rejtve és a hang le van némítva készenléti üzemmódban vagy AV némítás módban. A film leállításához azt le kell állítani a külső eszközön.
- A termék nem újratölthető. Elegendő tápellátást biztosító berendezéshez kell csatlakoztatni.
	- ➡ **["Csatlakoztatás HDMI segítségével":](#page-12-1)  [old13.](#page-12-1)**
	- ➡ **["USB C-Type csatlakoztatása": old14.](#page-13-1)**

## <span id="page-16-1"></span><span id="page-16-0"></span>**Készenléti üzemmód és AV némítás**

Habár a készenléti üzemmód és az AV némítás elrejti a képeket és lenémítja a hangot, van néhány különbség.

Válassza a megfelelő módot az igényeinek megfelelően

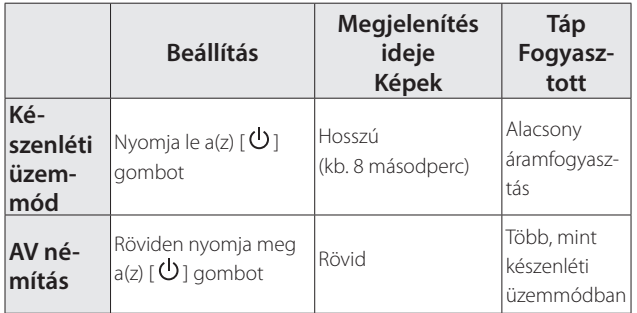

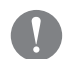

Ez a termék automatikusan készenléti üzemmódba lép (csak 1. módban) 20 perc inaktivitást követően, vagy 20 perccel azután, hogy az AV némítást engedélyezte.

➡ **["Kiterjesztett funkciók": old18.](#page-17-1)**

# <span id="page-17-1"></span><span id="page-17-0"></span>**01\_Chapter title Kiterjesztett funkciók**

Ha a két gombot egyszerre tartja lenyomva, kiterjesztett funkciókat érhet el.<br>.

 $\overline{\phantom{a}}$ A kiterjesztett funkciók állapotát ellenőrizheti a kijelzőn, vagy a LED-jelzőfények segítségével.

#### Váltás 2D és 3D kijelző között

Ez a termék egymás melletti 3D kijelzési formátumot használ.

A 2D és 3D mód közötti váltáshoz tartsa egyszerre lenyomva a(z)  $[\cdot \overleftrightarrow{Q}]$  és a(z)  $[\cdot \overleftrightarrow{Q}]$  gombokat.

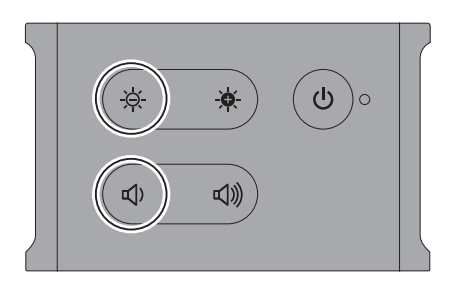

Az alábbi jelenik meg a kijelzőn az üzemmódok közötti váltáskor.

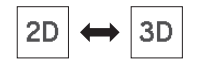

### A képernyő fényerejének automatikus beállítása

Ez a termék automatikusan beállítja a képernyő fényerejét a környezet fényereje alapján.

Az automatikus fényerő-beállítás be- vagy kikapcsolásához tartsa egyszerre lenyomva a(z)  $\left[\begin{array}{cc} \bullet & \bullet \\ \bullet & \bullet \end{array}\right]$  és a(z)  $\left[\begin{array}{c} \bullet & \bullet \\ \bullet \end{array}\right]$ gombokat.

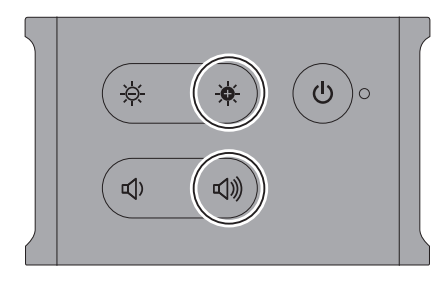

Az alábbi jelenik meg a kijelzőn az üzemmódok közötti váltáskor.

$$
\boxed{\dot{\phi}}\dot{\phi}
$$
 Auto : ON  $\leftrightarrow$   $\dot{\phi}$  Auto : OFF

#### A módbeállítás módosítása

Az alábbi három üzemmód áll rendelkezésre. Az üzemmódok közötti váltáshoz tartsa egyszerre lenyomva a(z)  $\left[\stackrel{\cdot}{\bullet}\right]$  és a(z)  $\left[\stackrel{\cdot}{\bullet}\right]$  gombokat.

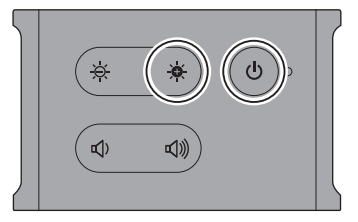

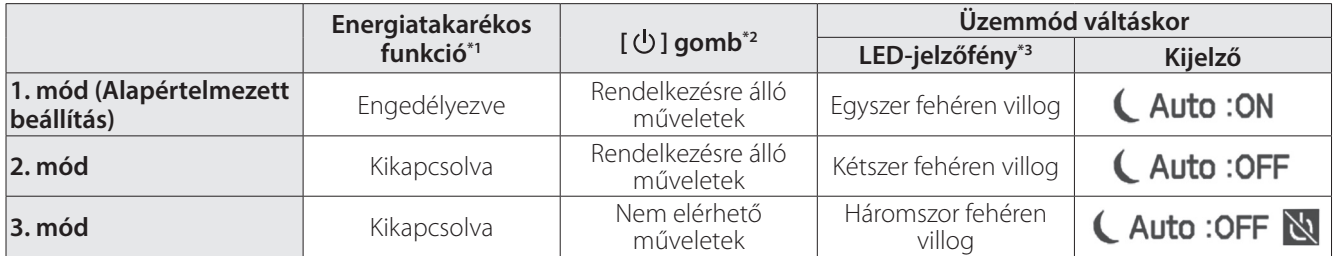

\*1 Ez a funkció automatikusan átvált készenléti üzemmódra 20 perc inaktivitás után, ha nincs képbemenet, vagy az AV-némítás engedélyezve van.

\*2 A(z)  $\bigcup$ ] megjeleníti/elrejti a képeket Tartsa lenyomva, ha készenléti módba szeretne váltani.

#### ➡ **["Készenléti üzemmód és AV némítás": old17.](#page-16-1)**

\*3 Ellenőrizheti az üzemmódot a LED fehér villogásának számával rögtön a beállítást követően.

A 3. módban a [ $\bigcirc$ ] gomb le van tiltva, amivel elkerülheti a működtetési hibákat, ha azt szeretné, hogy a kijelző mindig látható legyen.

# <span id="page-19-1"></span><span id="page-19-0"></span>**01\_Chapter title A headset használata**

**01\_Head A** A **Két kézzel nyissa szét a karokat, majd vegye fel a**  02\_\_lead **headsetet.**

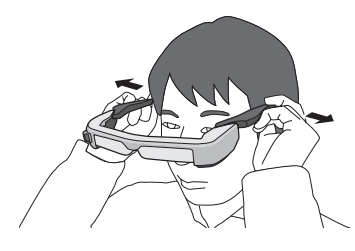

A headset karjainak kinyitását ne végezze nagy erővel.

**2** Állítsa be a headset helyzetét, hogy megnézze a **képet.**

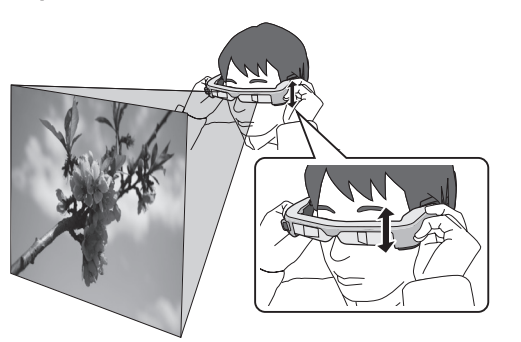

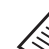

- A kép érzékelése minden egyén esetében más.
- Csatlakoztassa a mikrofonos fülhallgató dugóját a fülhallgató-mikrofonaljzat.

Használjon a CTIA szabványnak megfelelő fülhallgatót.

Zajt hallhat, ha a tartalom lejátszása közben választja le vagy csatlakoztatja a fülhallgató-mikrofonokat.

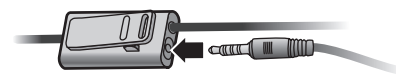

A fülhallgató-mikrofonokat a ruhájához kapcsolhatja.

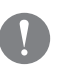

Győződjön meg arról, hogy a headset viselése közben a kábel nincs semmibe beakadva Ön körül. Arra is ügyeljen, hogy a kábel ne legyen megtekeredve a nyaka körül.

## <span id="page-20-0"></span>**Használat szemüveggel**

A headsetet szemüveggel együtt is lehet viselni. (A head- set normál szemüveg felett akkor viselhető, ha az legfel- jebb kb. 147 mm széles.)

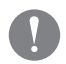

- Ellenőrizze, hogy viselés közben a headset nem okoz-e sérülést a szemüvegen vagy a lencséken.
- Előfordulhat azonban, hogy speciális formájú szemüvegekkel együtt nem viselhető a headset.

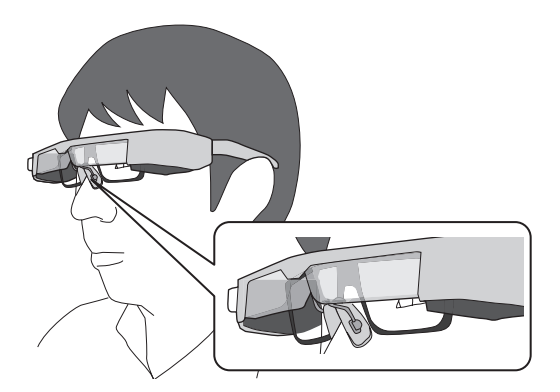

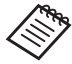

Az orrtámaszok a szemüveghez illeszkednek.

## **Fényszűrő használata**

Ha a környezeti fény túl világos a képernyő megtekintéséhez a headset viselése közben, akkor csatlakoztassa a fényszűrőt.

➡ **["A fényszűrő felhelyezése és eltávolítása": old24.](#page-23-1)**

Ha a fényszűrőre nincs szükség, hagyja felhajtva.

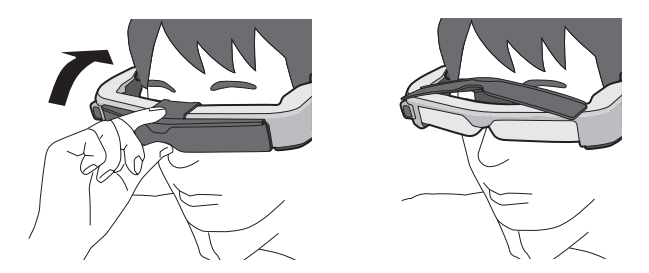

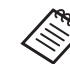

- Beállíthatja a képernyő fényerejét a(z) [ $\frac{1}{2}$  / $\frac{1}{2}$ ] gombok segítségével.
- ➡ **["Interfészdoboz": old10.](#page-9-1)**

# <span id="page-21-1"></span><span id="page-21-0"></span>**01\_Chapter title Övcsat/kábeltartó használata**

Csatlakoztathatja az interfészdobozt az övhöz egy övcsat<br>vegy kálcskoztás szevíteágások vagy kábeltartós segítségével.

Plusz kábeleket rögzíthet a kábeltartóhoz kereskedelmi forgalomban kapható ragasztószalaggal.

A **Csatlakoztassa az övcsatot az interfészdobozhoz a mellékelt csavar segítségével.**

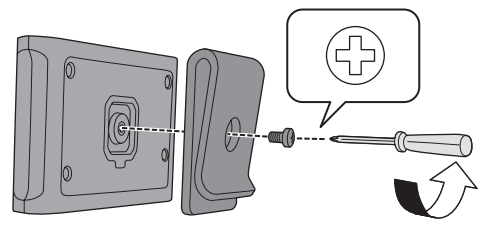

Az övcsat irányának megfordításával elforgathatja 90 fokkal az interfészdobozt.

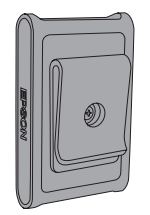

### **2** Csatlakoztassa a kábelt.

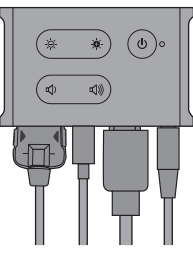

### **B** Csatlakoztassa a csatot az övhöz stb.

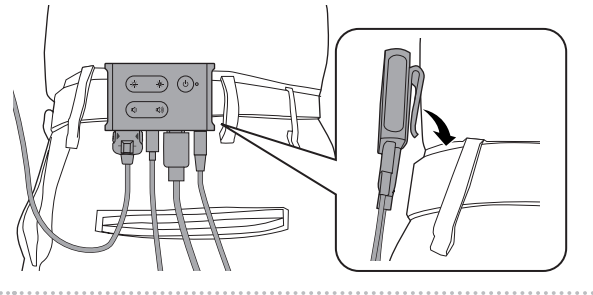

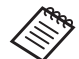

Ugyanezt az eljárást követve csatlakoztassa a kábeltartót az övhöz. Kereskedelmi forgalomban kapható ragasztószalaggal további kábeleket rögzíthet, olyan módon, hogy azok ne tapadjanak hozzá semmihez a környezetükben.

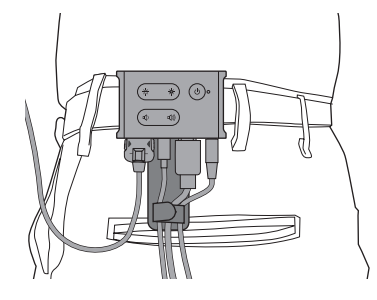

## **Vigyázat**

- A kábelek legyenek a lehető legközelebb a testéhez. A lógó kábelek balesetet vagy sérülést okozhatnak, ha beleakadnak vagy beragadnak egy környező tárgyba.
- Ne húzza a headset kábelét. Ha a headset kicsúszik, az balesetet vagy sérülést okozhat.
- Mivel az övcsat/kábeltartó szorosan tartja az övet, az öv felszíne felhelyezéskor és eltávolításkor karcolódhat. Lehetőleg ne tegye fel őket bőrövre vagy fényes övre, vagy tegyen egy vékony anyagot arra a részre, amely az övvel érintkezik, hogy az öv védve legyen.

# <span id="page-23-0"></span>**01\_Chapter title Az alkatrészek kicserélése**

#### <span id="page-23-1"></span>A fényszűrő 02\_\_lead **eltávolítása A fényszűrő felhelyezése és**

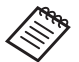

Ha kicseréli a fényszűrőt, győződjön meg róla, hogy a BT-350 típushoz megfelelőt választott.

### ■ A fényszűrő felhelyezése

Tartsa enyhén megdöntve a fényszűrőt, majd nyomja azt neki (két ponton) a headset közepén található kiálló részeknek.

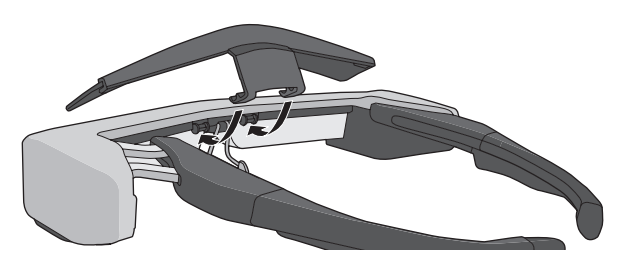

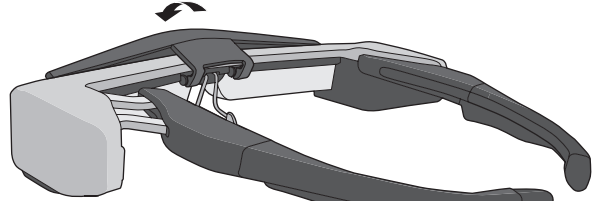

### ■ A fényszűrő eltávolítása

A fényszűrő eltávolításához, hajtsa fel, majd nyomja lefelé és nyomja maga felé.

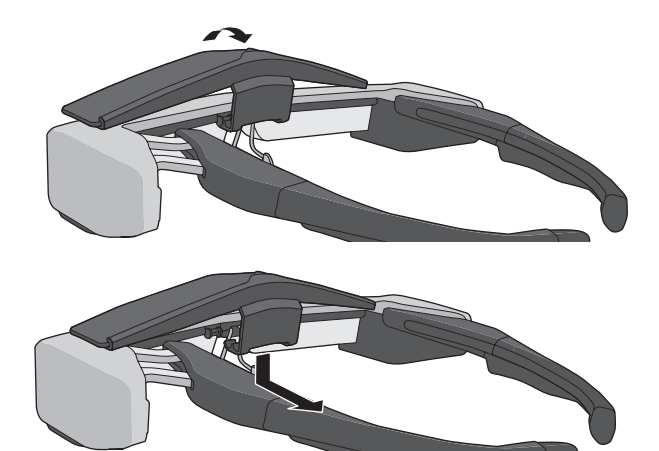

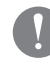

Ha a fényszűrőt túl nagy erővel nyomja vagy húzza, a fényszűrő vagy a lencsék megsérülhetnek. Ne alkalmazzon túlzott mértékű erőt, amikor a fényszűrőhöz

ér.

## <span id="page-24-1"></span>**01\_Head A A szárak markolatának kicserélése**

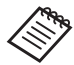

<span id="page-24-0"></span>**01\_Chapter title**

Ha kicseréli a szár markolatát, győződjön meg róla, hogy a BT-350 típushoz megfelelőt választott.

**A** Nyomja be a körrel jelzett részt (  $\bigcirc$  ), majd távolítsa **el a szár markolatának csúcsát.**

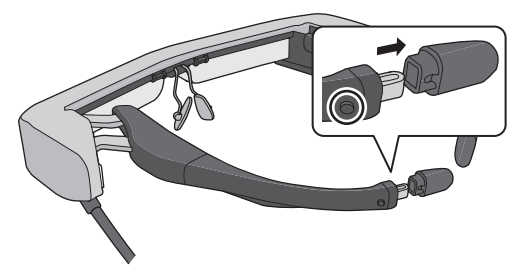

**2** Csúsztassa le a szár markolatából megmaradt részt.

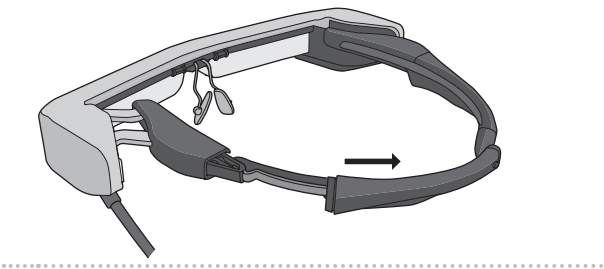

**C** Csúsztassa a csere szármarkolatot a headseten **található horonyba.**

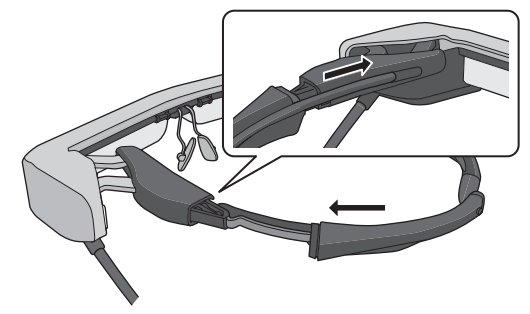

**4** Nyomja be a körrel jelzett részt (  $\bigcirc$  ), és közben **rögzítse a szár markolatának csúcsát.**

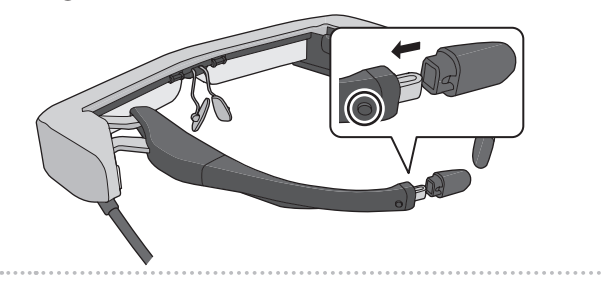

## <span id="page-25-1"></span><span id="page-25-0"></span>**Az orrtámaszok kicserélése**

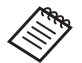

Ha kicseréli az orrtámaszokat, győződjön meg róla, hogy a BT-350 típushoz megfelelőt választott.

#### A **Az eltávolításhoz húzza maga felé az orrtámaszokat.**

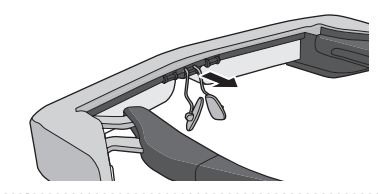

B **Rögzítse az orrtámaszokat.**

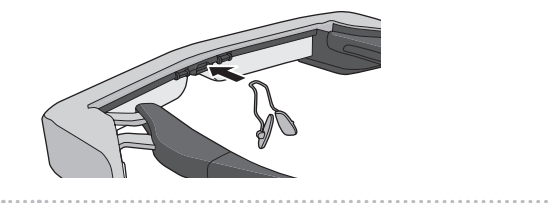

# <span id="page-26-1"></span><span id="page-26-0"></span>**01\_Chapter title Támogatott berendezés és szoftver**

### **Külső eszköz**

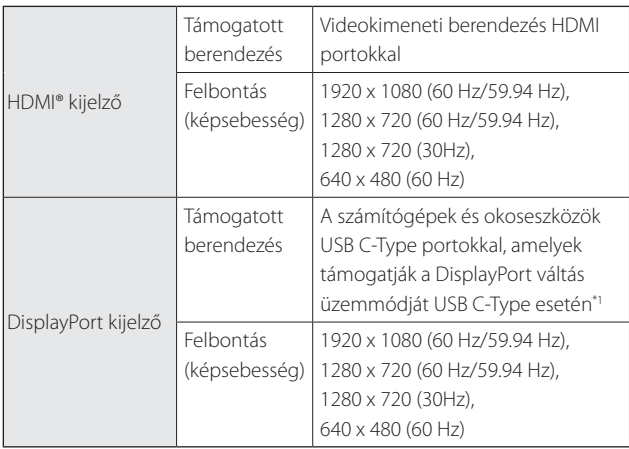

\*1 HDMI adattovábbítás nem támogatott.

Más felbontások esetén előfordulhat, hogy a képek nem jelennek meg megfelelően.

### Érzékelők és kamera

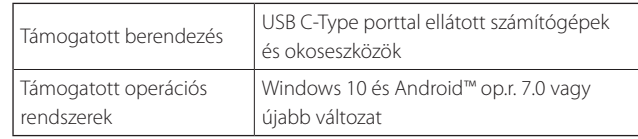

Ha a headset érzékelőit vagy kameráját használja, telepítenie kell az érzékelő vagy kamera engedélyezett alkalmazást a külső eszközre, amelyhez csatlakozni szeretne.

A termék kamera funkciója megfelel az UVC1.1. specifikációnak.

### Szoftverfejlesztő készlet

Szüksége lesz egy külön SDK (szoftverfejlesztő készlet) alkalmazásra az érzékelő és a kamera vezérléséhez, és a megjelenítéshez az alkalmazásból.

További információkat a Fejlesztői útmutatóban (https:// tech.moverio.epson.com/en/bt-35e/document.html) találhat.

# <span id="page-27-0"></span>**01\_Chapter title Firmware frissítése**

Töltse le a firmware-t a számítógépre az alábbi letöltési<br>alakokábor idéjésétes ez Essam PT 255 kizdets Taskítója sítő eszköz) segítségével. oldalról, majd frissítse az Epson BT-35E Update Tool (fris-

További információkat a firmware kiadásával kapcsolatos megjegyzésekben találhat.

https://tech.moverio.epson.com/en/bt-35e/download.html

# <span id="page-28-0"></span>**01\_Chapter title Karbantartás**

### **01\_Head A** A headset tisztítása

ona renenan lat a nepen, ragy a nep emresszent, gyezse.<br>Jön meg arról, hogy nincs szennyeződés, por, ujjlenyomat • Ha foltokat lát a képen, vagy a kép elmosódott, győződstb. a lencséken.

Ha por vagy szennyeződés van a lencséken, óvatosan törölje le őket egy puha kendővel.

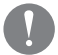

A lencsék áttörléséhez ne használjon lencsetisztító folyadékot vagy szerves oldószert.

- Ha a kamerán szennyeződések találhatók, törölje át a kamerát óvatosan egy puha textildarabbal.
- A beszennyeződött alkatrészeket (kivéve a lencsét és a kamerát) törölje le egy nedves törlőkendővel.

### A headset tárolása

- Ha a headsetet hosszabb ideig nem használja, akkor tegye bele az eredeti dobozába vagy a hozzá tartozó hordtáskába.
- A headsetet mindig vízszintesen helyezze el, hogy ne érjen hozzá kemény tárgyakhoz. Ha a headsetet úgy helyezi el, hogy a lencsék lefelé néznek, és a lencse hozzáér egy kemény tárgyhoz, akkor a lencse megsérülhet.

### A csatlakozó portok tisztítása

• Ha az interfészdobozon található csatlakozók szennyezettek, vagy idegen tárgyak ragadnak beléjük, akkor előfordulhat, hogy nem működnek megfelelően. Egy száraz törlőkendővel vagy fültisztító pálcikával legalább három havonta egyszer törölje le őket.

## **Vigyázat**

- Ügyeljen, hogy ne okozzon kárt a csatlakozó portokban az ujjával vagy kemény tárgyakkal.
- Ügyeljen, hogy a csatlakozó portokat ne érje víz. A csatlakozó portok tisztításához egy száraz textildarabot vagy fültisztító pálcikát használjon.

# <span id="page-29-0"></span>**01\_Chapter title Hibaelhárítás**

Ha úgy gondolja, hogy üzemzavar történt, ellenőrizze a<br>I következőket.

### Nem jelenik meg kép a képernyőn.

- Ellenőrizze, hogy nem csúszott-e ki valamelyik kábel.
- Ha a LED-jelzőfény narancssárga fénnyel villog több, mint három másodpercig, akkor hiba történt.
	- ➡ **["Az alkatrészek megnevezése és funkcióik":](#page-9-2)  [old10.](#page-9-2)**

Húzza ki a külön USB tápellátás kábelét vagy a USB C-Type kábelt, amely tápellátást biztosít, várjon egy kicsit, majd csatlakoztassa ismét a kábelt.

• Ha a képek nem jelennek meg USB C-Type kapcsolattal, ellenőrizze, hogy a csatlakoztatott berendezés támogatja-e az USB C-Type videokimenetét. Ez a termék támogatja a DisplayPort váltó módot (DP ALT mód) USB C-Type-kapcsolat esetén.

### A kép életlen

- Csatlakoztassa újra a kábeleket.
- Indítsa újra a csatlakoztatott berendezést.

### A kijelző nincs rejtve, ha megnyomja a(z)  $[\bigcup]$ gombot

A termék beállítható 3. módba kiterjesztett funkciók esetén. Tartsa lenyomva egyszerre a(z) [ $\bullet$ ] és a(z) [ $\bullet$ ] gombot az 1, mód vagy 2. mód beállításhoz.

### ➡ **["Kiterjesztett funkciók": old18.](#page-17-1)**

### A hang nem hallható

- Ellenőrizze, hogy megfelelően csatlakoznak-e a fülhallgatók.
- Ellenőrizze, hogy a hangerő megfelelően van-e beállítva.
- Ellenőrizze, hogy a hang kimenete a kimeneti berendezésen keresztül történik-e.
- A szabványos fülhallgatós mikrofon típusától függően (pl.: kapcsolóval rendelkező fülhallgatós mikrofon esetén) elképzelhető, hogy nem fogja tudni azt használni.

### Nem lehet beállítani a képernyő fényerejét

• Ha a készülék túlságosan felforrósodik, a kép fényereje a termék védelme érdekében csökkenhet. Ellenőrizheti, hogy a fényerő korlátozott-e, ha megnyomja a(z)  $\left[\frac{1}{2} \right]$  /  $\frac{1}{2}$  gombokat.

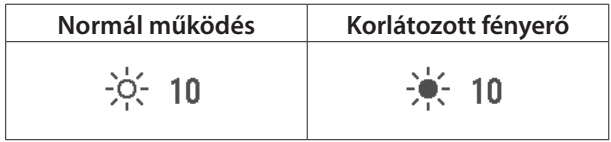

# <span id="page-30-0"></span>**01\_Chapter title Műszaki adatok**

## **01\_Head A Termékspecifikációk**

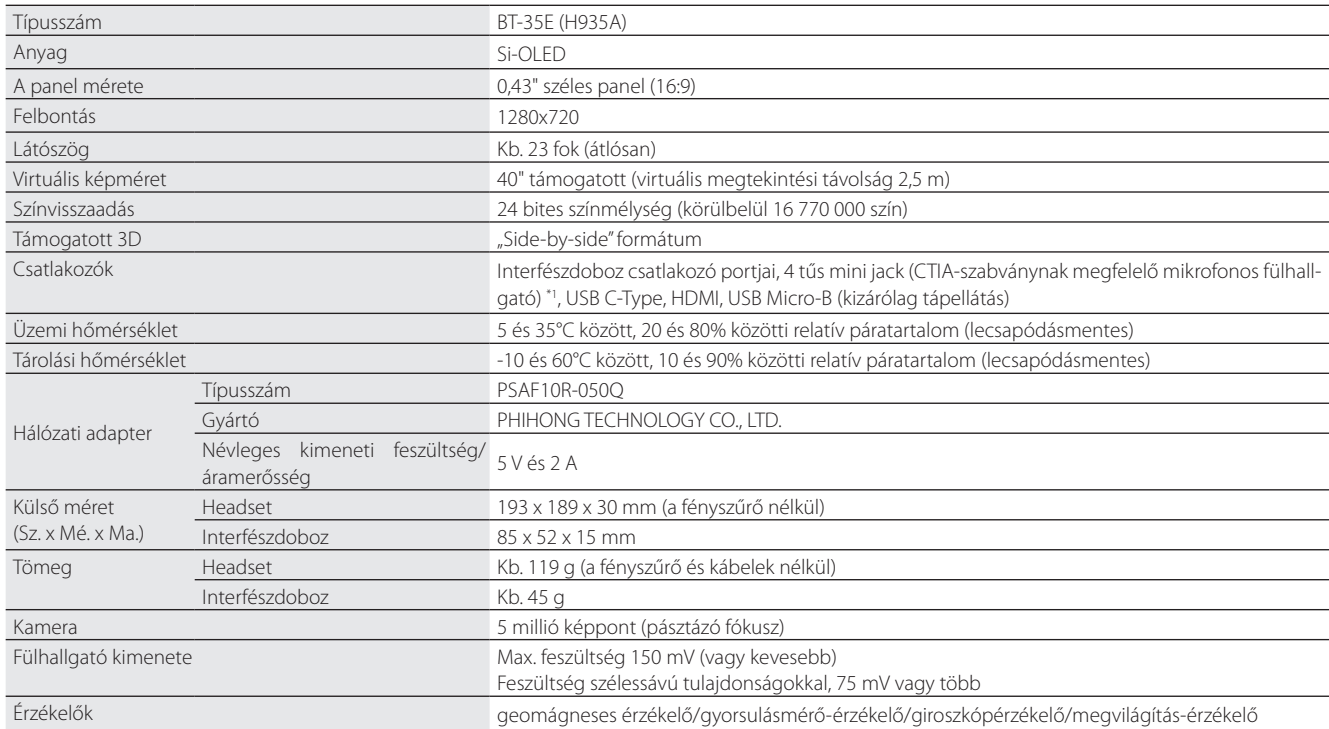

\*1 Adapterdugó használata esetén egyes műveletek korlátozottak lehetnek.

## <span id="page-31-0"></span>**Videokimenet**

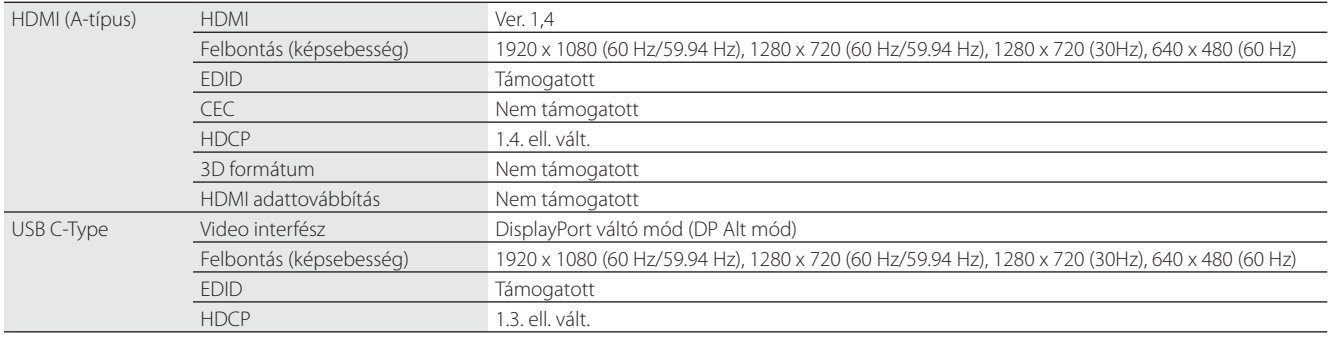

## **Táp**

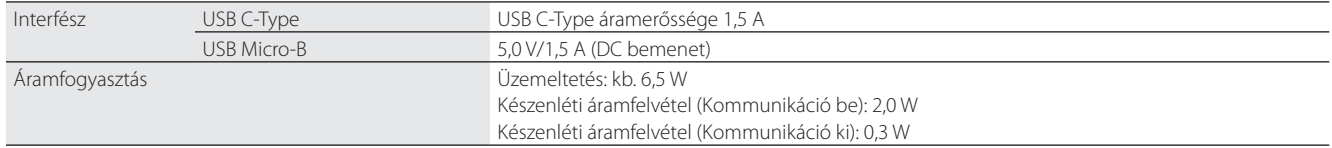

# <span id="page-32-0"></span>**01\_Chapter title Szellemi tulajdonjogok**

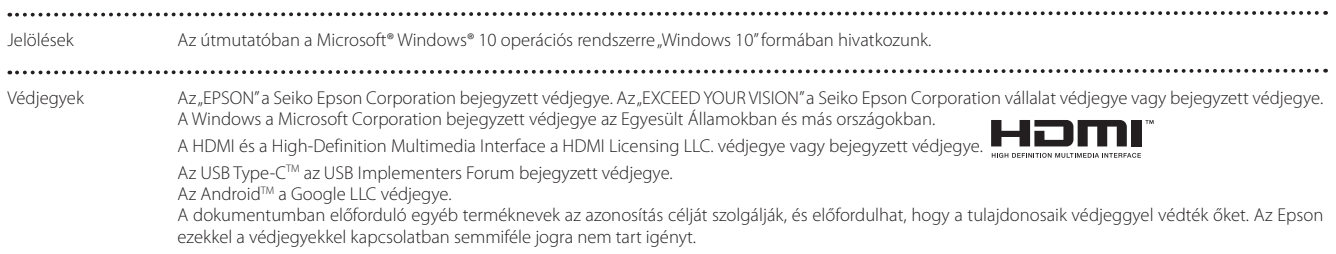

# <span id="page-33-0"></span>**01\_Chapter title Általános megjegyzések**

Használat korlátozása

Ezt a terméket az értékesítés országának műszaki előírásai alapján gyártották. Ha a terméket az értékesítés országán kívül használja, vegye fel a kapcsolatot a legközelebbi támogató központtal.

Amennyiben a terméket kiemelkedő megbízhatóságot/biztonságot igénylő, például légi, vasúti, tengeri, közúti közlekedési eszközökhöz, katasztrófamegelőzési berendezésekhez, különféle biztonsági készülékekhez, illetve funkcionális/precíziós berendezésekhez kapcsolódó célokra használja, kizárólag azt követően használja a terméket, ha már gondoskodott a rendszer biztonságához és teljes körű megbízhatóságához szükséges meghibásodásbiztos és tartalékmegoldások beépítéséről.

Mivel a terméket nem ajánlott használni olyan alkalmazásokban, amelyek rendkívül nagy megbízhatóságot/biztonságot igényelnek, úgymint repülés- és űrtechnikai eszközök, elsődleges távközlési berendezések, nukleáris erőművi szabályozórendszerek vagy orvosi berendezések, győződjön meg a termék alkalmasságáról egy teljes elemzést követően.

Hitelesítési információ

 $IIS A/Canada$ 

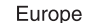

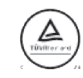

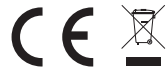

## <span id="page-34-0"></span>**Biztonsági szimbólumok listája**

Az alábbi táblázat a készüléken lévő biztonsági jelölések jelentésének listáját tartalmazza.

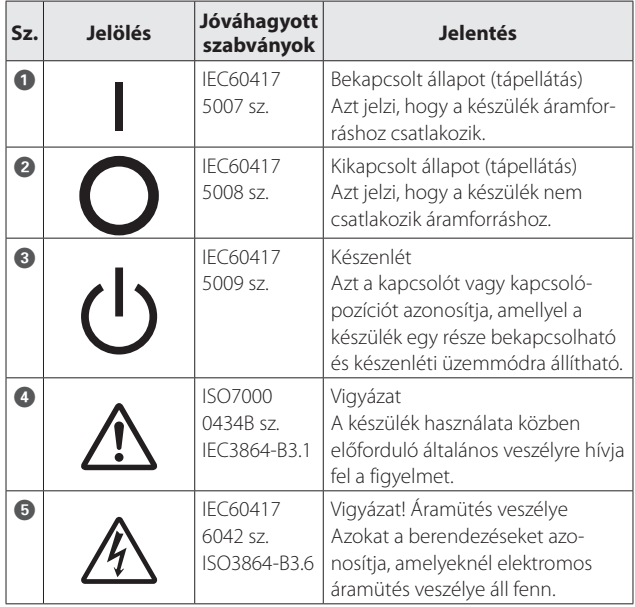

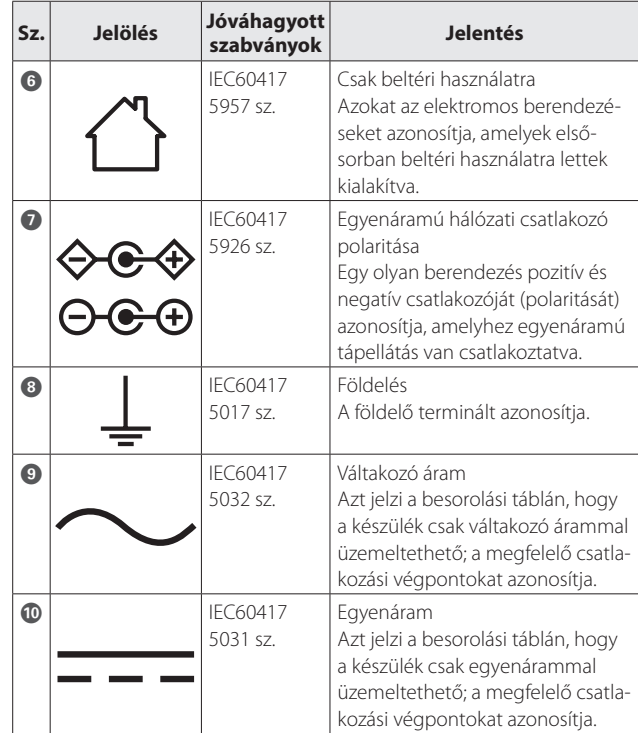

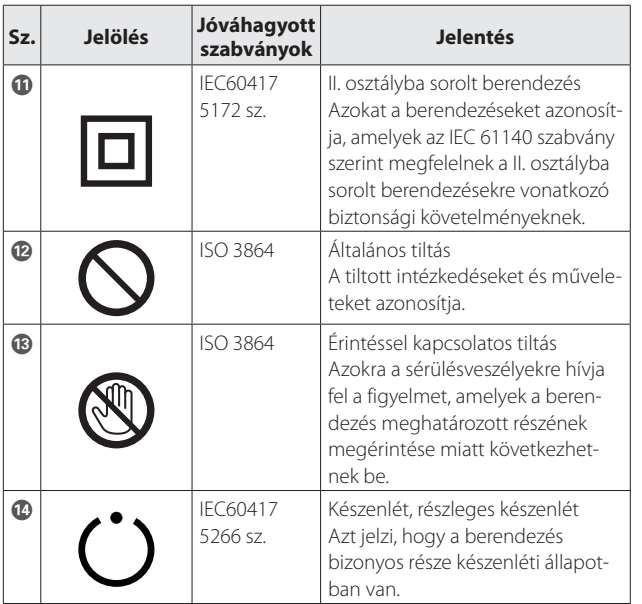

# <span id="page-36-0"></span>**01\_Chapter title Epson projektor címjegyzék lista**

A címlista 2018. májusban aktuális.<br>'

keresse fel az Epson fő webhelyét a [www.epson.com](http://www.epson.com) címen. Az itt szereplő webhelyen naprakészebb címinformációk találhatók. Ha ezeken a lapokon nem találja a kívánt információt,

#### **EUROPE, MIDDLE EAST & AFRICA**

**ALBANIA ITD Sh.p.k.** http://www.itd-al.com

**BULGARIA Epson Service Center Bulgaria** http://www.kolbis.com

**AUSTRIA Epson Deutschland GmbH** http://www.epson.at

**CROATIA MR servis d.o.o.** http://www.mrservis.hr

**DENMARK Epson Denmark** http://www.epson.dk

**GERMANY Epson Deutschland GmbH** http://www.epson.de

**ESTONIA Epson Service Center Estonia** http://www.epson.ee

**GREECE Oktabit S.A.** http://www.oktabit.gr

**BELGIUM Epson Europe B.V. Branch office Belgium** http://www.epson.be

**CYPRUS Mechatronic Ltd.** http://www.mechatronic.com.cy

**FINLAND Epson Finland** http://www.epson.fi

**HUNGARY Epson Europe B.V. Branch Office Hungary** http://www.epson.hu

### **BOSNIA AND HERZEGOVI-NA**

**NET d.o.o. Computer Engineering** http://www.net.com.ba

**CZECH REPUBLIC Epson Europe B.V. Branch Office Czech Republic** http://www.epson.cz

**FRANCE & DOM-TOM TER-RITORY**

**Epson France S.A.** http://www.epson.fr

**IRELAND Epson (UK) Ltd.** http://www.epson.ie

**38**

### **Epson projektor címjegyzék lista**

**ISRAEL Epson Israel** http://www.epson.co.il

**LITHUANIA Epson Service Center Lithuania** http://www.epson.lt

**NORWAY Epson Norway** http://www.epson.no

**RUSSIA Epson CIS** http://www.epson.ru

**SLOVENIA Birotehna d.o.o.** http://www.birotehna.si

**TURKEY Tecpro Bilgi Teknolojileri Tic. ve San. Ltd. Sti.** http://www.tecpro.com.tr

**ITALY Epson Italia s.p.a.** http://www.epson.it

**LUXEMBURG Epson Europe B.V. Branch office Belgium** http://www.epson.be

**POLAND Epson Europe B.V. Branch Office Poland** http://www.epson.pl

**UKRAINE Epson Kiev Rep. Office** http://www.epson.ua

**SPAIN Epson Ibérica, S.A.U.** http://www.epson.es

**UK Epson (UK) Ltd.** http://www.epson.co.uk **AFRICA** http://www.epson.co.za or http://www.epson.fr

**LATVIA Epson Service Center Latvia** http://www.epson.lv

> **NETHERLANDS Epson Europe B.V. Benelux sales office** http://www.epson.nl

**ROMANIA Epson Europe B.V. Branch Office Romania** http://www.epson.ro

**SLOVAKIA Epson Europe B.V. Branch Office Czech Republic** http://www.epson.sk

**SWITZERLAND Epson Deutschland GmbH Branch office Switzerland** http://www.epson.ch

**SOUTH AFRICA Epson South Africa** http://www.epson.co.za

**KAZAKHSTAN Epson Kazakhstan Rep. Office** http://www.epson.kz

**MACEDONIA Digit Computer Engineering** http://www.digit.com.mk

http://www.atompartner.rs/wp/

**PORTUGAL Epson Ibérica S.A.U. Branch Office Portugal** http://www.epson.pt

**SERBIA Atom partner**

**EWE Comp** http://www.ewe.rs

**SWEDEN Epson Sweden** http://www.epson.se

**39**

## **Epson projektor címjegyzék lista**

#### **MIDDLE EAST**

#### **Epson (Middle East)**

http://www.epson.ae

#### **NORTH, CENTRAL AMERICA & CARIBBEAN ISLANDS**

#### **CANADA**

**Epson Canada, Ltd.** http://www.epson.ca

**COSTA RICA Epson Costa Rica, S.A.** http://www.epson.co.cr **MEXICO Epson Mexico, S.A. de C.V.** http://www.epson.com.mx

#### **ECUADOR Epson Ecuador** http://www.epson.com.ec

**U. S. A. Epson America, Inc.** http://www.epson.com

#### **SOUTH AMERICA**

#### **ARGENTINA Epson Argentina S.R.L.** http://www.epson.com.ar

**BRAZIL Epson do Brasil** http://www.epson.com.br

**VENEZUELA Epson Venezuela S.A.** http://www.epson.com.ve

#### **PERU**

**Epson Peru S.A.** http://www.epson.com.pe

#### **ASIA & OCEANIA**

#### **AUSTRALIA Epson Australia Pty. Ltd.** http://www.epson.com.au

**CHINA Epson (China) Co., Ltd.** http://www.epson.com.cn

## **Epson Chile S.A.** http://www.epson.cl

**CHILE**

**COLOMBIA Epson Colombia Ltd.** http://www.epson.com.co

**HONG KONG Epson Hong Kong Ltd.** http://www.epson.com.hk

**INDIA Epson India Pvt., Ltd.** http://www.epson.co.in

### **Epson projektor címjegyzék lista**

**INDONESIA PT. Epson Indonesia** http://www.epson.co.id

**NEW ZEALAND Epson New Zealand** http://www.epson.co.nz

**JAPAN Seiko Epson Co. Toyoshina Plant** http://www.epson.jp

**PHILIPPINES Epson Philippines Co.** http://www.epson.com.ph

**KOREA Epson Korea Co., Ltd.** http://www.epson.co.kr

**SINGAPORE Epson Singapore Pte. Ltd.** http://www.epson.com.sg

**MALAYSIA Epson Malaysia Sdn. Bhd.** http://www.epson.com.my

**TAIWAN Epson Taiwan Technology & Trading Ltd.** http://www.epson.com.tw

**THAILAND Epson (Thailand) Co.,Ltd.** http://www.epson.co.th